# **Mise en œuvre d'une infrastructure DHCP et routage**

- mise en œuvre d'une machine virtuelle **Debian Stretch** à 2 cartes hébergeant un serveur **DHCP** 
	- $\checkmark$  carte cote **public** enp0s3 en bridge (192.168.0.0/24 en DHCP)
	- carte coté **privé** enp0s8 (192.168.2.1/24) en réseau interne
- mise en œuvre d'une machine virtuelle **Windows (XP ou Seven)** en réseau interne en client **DHCP**

## **Schéma**

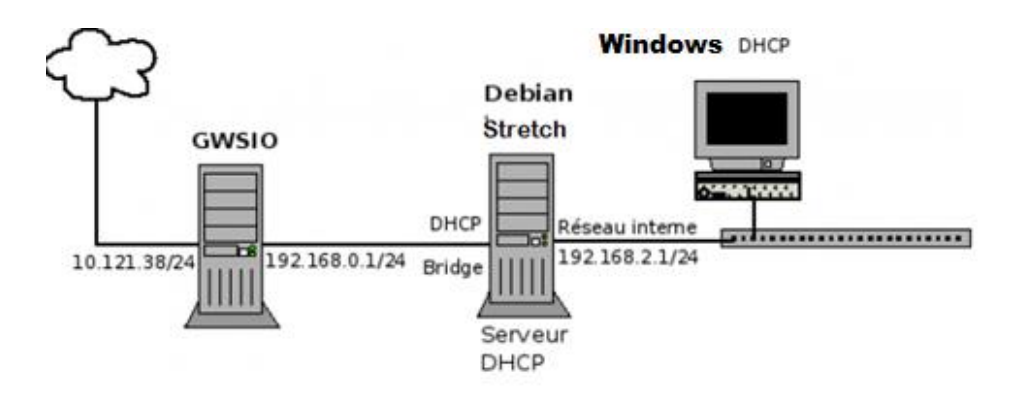

#### **I - Installation d'un serveur DHCP sur la machine Stretch**

Vérifier la présence des interfaces actives (state UP) :

root@stretch64:~# ip a (ip link set enp0s… up) pour activer.

- Passer la machine en **adressage fixe** pour enp0s8 (modifier fichier **/etc/network/interfaces** avec un éditeur de texte (vim, nano, …)
- Relancer la couche réseau et vérifier les adresses des interfaces (ip -4 a)
- Tester et vérifier la connectivité avec **gwsio** (192.168.0.1) (avec ping)
- Installer le package **isc-dhcp-server**.
- Dans /etc/default/isc-dhcp-server :
	- 1. Décommenter les lignes (enlever le #) : DHCPDv4\_CONF= et DHCPDv4\_PID= 2. Ajouter l'interface enp0s8 : INTERFACESv4= « enp0s8 »
- Le fichier de configuration est **/etc/dhcp/dhcpd.conf** (sauvegarder la version initiale (faire une copie) avant toute modification).
- Paramétrer le serveur DHCP en version de base (bail d'une journée aucune option DHCP)
	- donner le **subnet** , le **netmask**, le **range**
- Relancer le serveur DHCP avec :

root@stretch64:~# service isc-dhcp-server restart ou root@stretch64:~# systemctl restart isc-dhcp-server

- Tester la connectivité, vérifier les caractéristiques du bail obtenu avec **ipconfig /all** sur la machine **Windows**
- Examiner le dialogue DHCP dans les logs de la machine **Stretch** avec **tail -f /var/log/syslog**
- Quelles sont les 4 phases d'une négociation DHCP ?

# **II - Paramétrage des options DHCP**

- Changer le paramétrage du serveur DHCP pour spécifier :
	- une passerelle par défaut :……….
	- $\checkmark$  un serveur DNS : ………
- Redémarrer le serveur et tester sur le client **Windows** en renégociant le bail

## **III - Réservation d'adresse**

Le serveur DHCP permet d'effectuer des réservations d'adresse IP pour une adresse MAC donnée, ceci permet de bénéficier des paramètres DHCP en gardant la même adresse IP.

- Relever l'adresse MAC de la carte réseau de la machine **Windows**
- Modifier le fichier **dhcpd.conf** pour effectuer une réservation pour la carte considérée en changeant l'adresse IP
- Relancer le serveur DHCP, renégocier le bail et constater le changement d'adresse

#### **IV - Mise en oeuvre du routage**

**But :** on veut depuis la machine **Windows** atteindre la machine **gwsio** (192.168.0.1) par ping.

Il faut dans un premier temps activer le routage sur la machine Debian **Stretch**

```
root@stretch64:~# echo 1 > /proc/sys/net/ipv4/ip_forward
ou : root@stretch64:~# sysctl net.ipv4.ip_forward=1
```
- Tester le ping de **gwsio** depuis la machine **Windows**
- Conclusion ?
- Afficher la table de routage de la machine **gwsio** avec **route -n**
- Y a t-il une route pour aller vers le réseau 192.168.2.0/24 ?
- Ajouter la route en question (man route pour la documentation)
- Vérifier avec **route -n**
- Retester le ping depuis la machine **Windows**
- Tester également avec **tracert**
- Vérifier le passage des paquets avec **tcpdump** et examiner l'adresse source des paquets sortants.

#### **V - Mise en oeuvre de la** NAT **: Network Address Translation**

**But** : mettre en oeuvre la NAT sur le routeur **Stretch**

Créer un script bash appelé **/root/nat.sh**

```
#!/bin/bash
echo "1" > /proc/sys/net/ipv4/ip_forward
iptables -t nat -A POSTROUTING -o enp0s3 -j MASQUERADE # enp0s3 est l'interface 
externe
```
Rendre exécutable **nat.sh**

root@stretch64:~# chmod +x /root/nat.sh

Lancer **nat.sh** avec :

root@stretch64:~# ./nat.sh

- Faire un ping depuis la machine **Windows** vers 192.168.0.1
- Capturer les paquets sortant avec **tcpdump**. Quelle est l'adresse source des paquets sortants ?